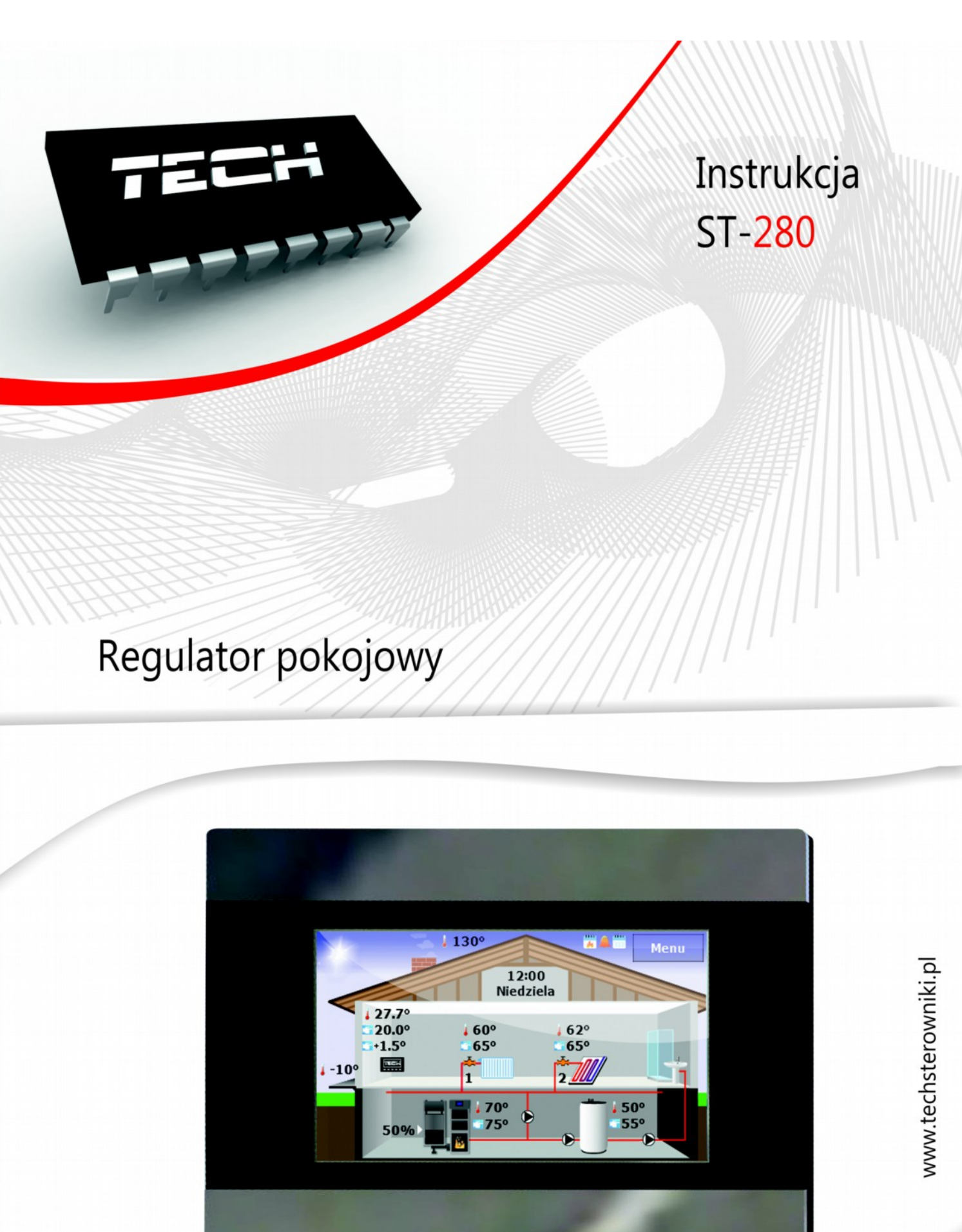

TEi

# **Deklaracja zgodności nr 56/2012**

Firma TECH, z siedzibą w Wieprzu 1047A, 34-122 Wieprz, deklaruje z pełną odpowiedzialnością, że produkowany przez nas termoregulator **ST-280** 230V, 50Hz spełnia wymagania Rozporządzenia Ministra Gospodarki Pracy i Polityki Społecznej. (Dz.U. Nr 155, poz. 1089) z dnia 21 sierpnia 2007 r., wdrażającego postanowienia Dyrektywy Niskonapięciowej (LVD) 2006/95/WE z dnia 16.01.2007 r.

**Sterownik ST-280 przeszedł pozytywnie badania kompatybilności EMC przy podłączeniu optymalnych obciążeń.**

Do ocen zgodności zastosowano normy zharmonizowane **PN-EN 60730-2-9:2006.**

Paweł Jura, Janusz Master

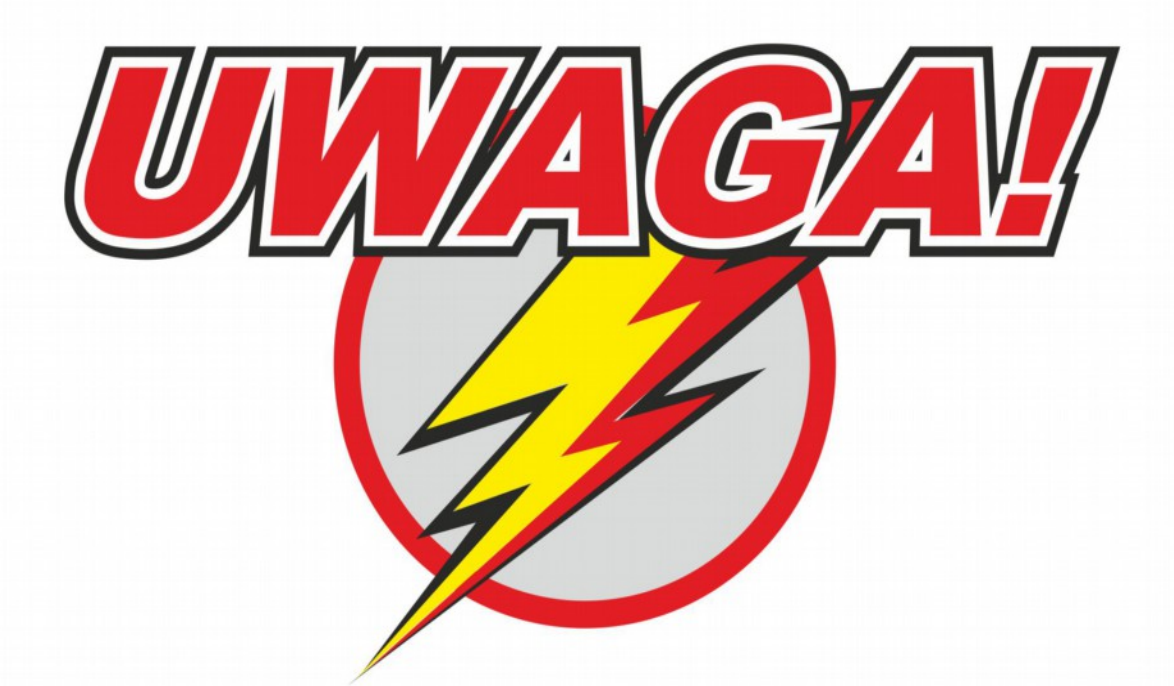

# **WYŁADOWANIA ATMOSFERYCZNE MOGA USZKODZIĆ URZADZENIA ELEKTRONICZNE, DLATEGO W CZASIE BURZY** ORAZ GDY KOCIOŁ JEST WYGASZONY, **NALEŻY WYŁĄCZYĆ STEROWNIK Z SIECI POPRZEZ WYCIĄGNIĘCIE Z GNIAZDA WTYCZKI SIECIOWEJ!**

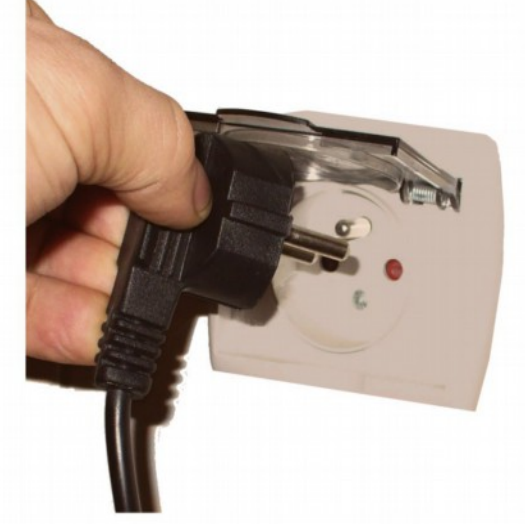

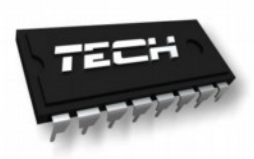

## **I. Zastosowanie**

 Uniwersalny regulator pokojowy typu ST-280 przeznaczony jest do sterowania i kontroli temperatury centralnego ogrzewania, ciepłej wody użytkowej i temperatury pokojowej. Dodatkowo urządzenie może realizować program ogrzewania tygodniowego, oraz współpracować z czterema zaworami mieszającymi (za pośrednictwem modułów sterujących ST-61). Urządzenie posiada blokadę rodzicielską zabezpieczającą przed niepożądanymi zmianami nastaw, budzik oraz wiele przydatnych ustawień. Zastosowanie regulatora zapewnia wygodne sterowanie temperaturą w domu (obieg CO) i temperaturą ciepłej wody użytkowej wprost z mieszkania bez konieczności schodzenia do kotłowni.

 Czytelny duży wyświetlacz graficzny z podświetlanym ekranem dotykowym ułatwia odczyt i zmianę parametrów regulatora. Łatwy montaż na ścianie, estetyka urządzenia a także jego niewygórowana cena stanowią kolejne zalety regulatora.

Regulator pokojowy ST-280 współpracuje ze sterownikami firmy TECH z komunikacją RS.

# **II***.* **Zasada działania**

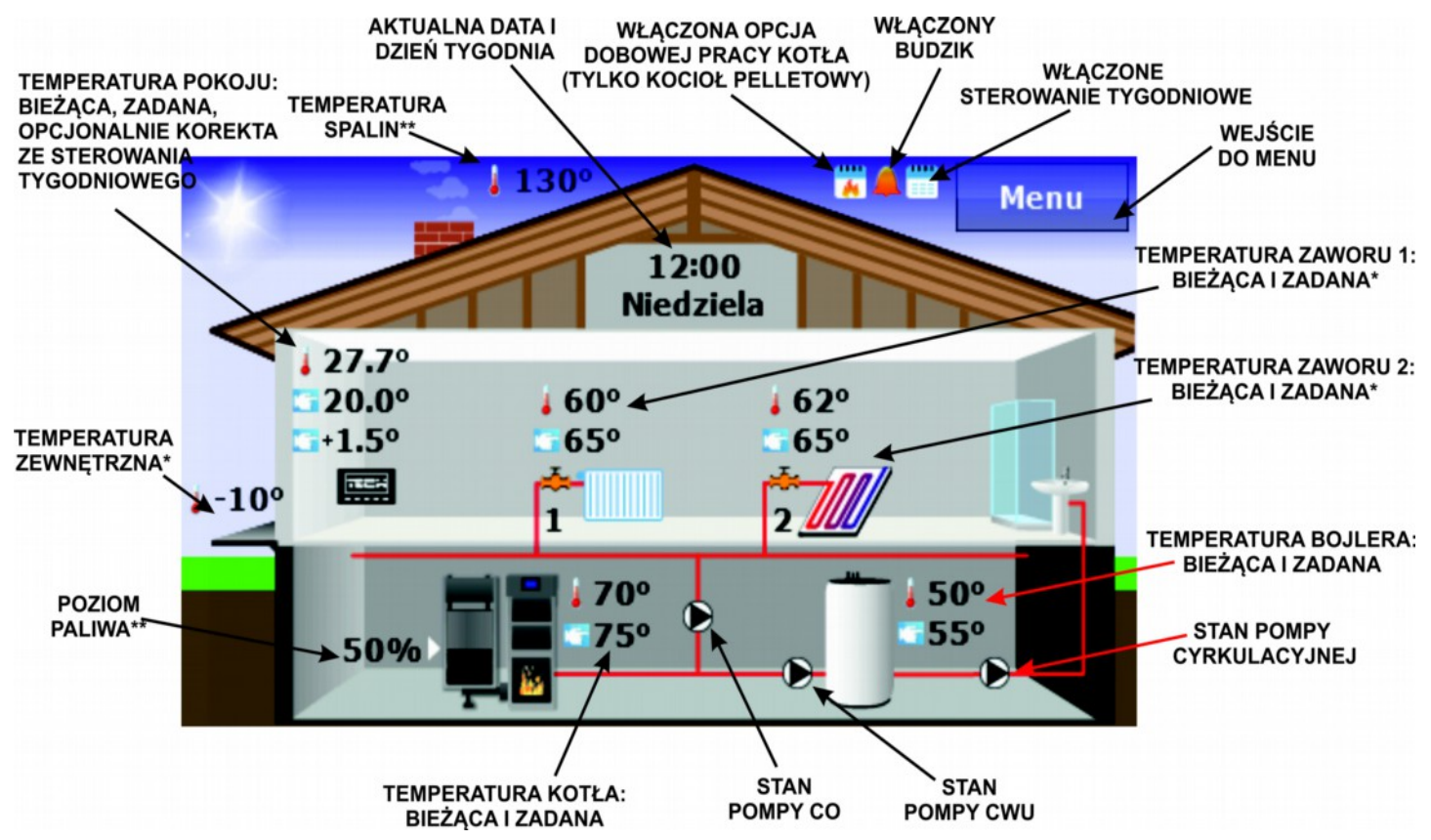

\*Widok aktywny wyłącznie we współpracy z zaworem mieszającym.

\*\*Widok aktywny tylko w przypadku gdy regulator pokojowy otrzymuje takie dane ze sterownika kotła.

Fabrycznie w sterownikach ST-280 jest ustawiony powyższy widok ekranu jako domyślny. Można go zmienić na Ekran paneli:

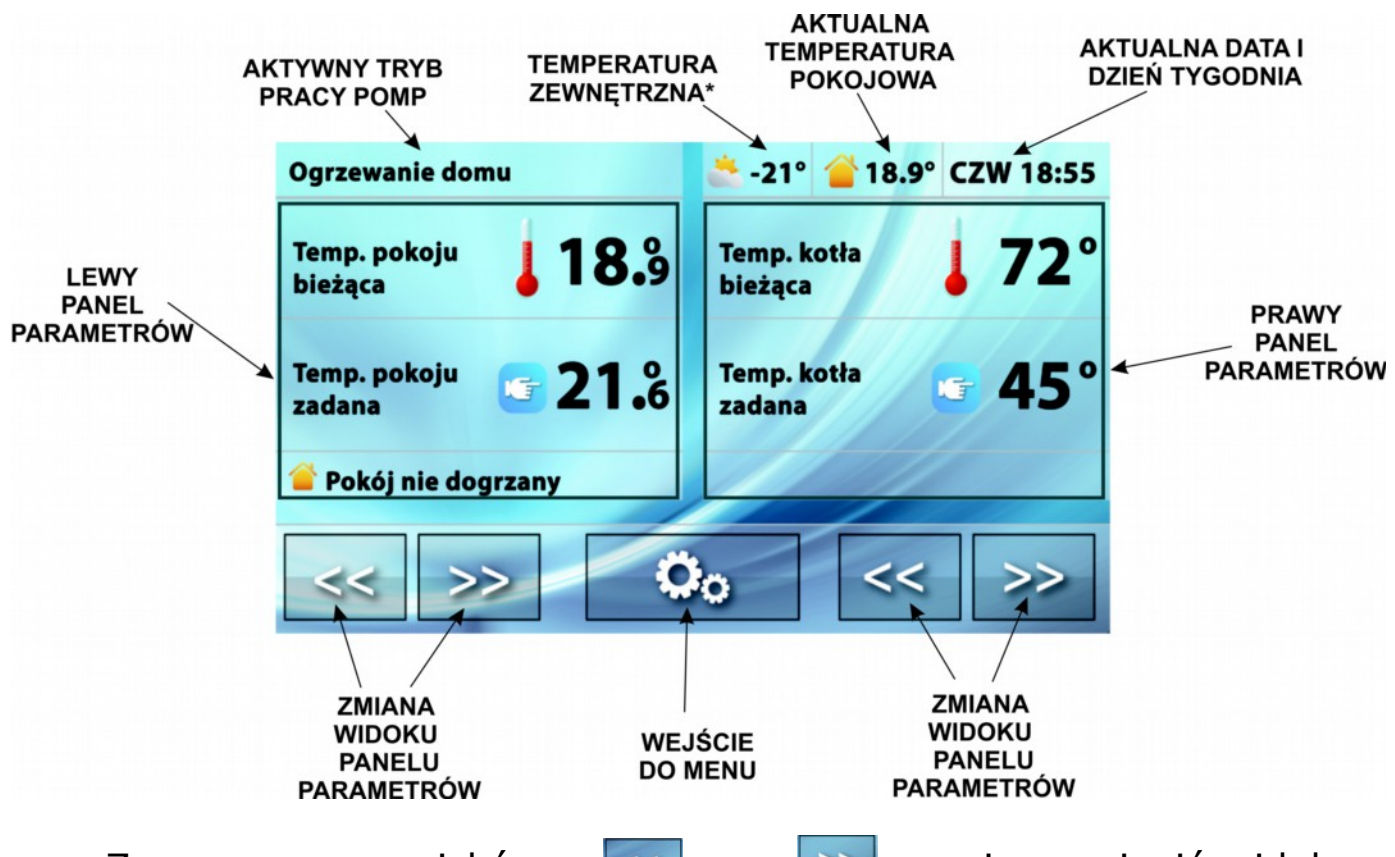

Za pomocą przycisków:  $\leq$  oraz  $\geq$  można zmienić widok w prawym lub lewym panelu parametrów.

Niezależnie od ustawionego widoku ekranu istnieje możliwość zmiany temperatur zadanych (przez naciśnięcie na ekranie temperatury, którą chcemy zmienić) bez konieczności wchodzenia w menu sterownika.

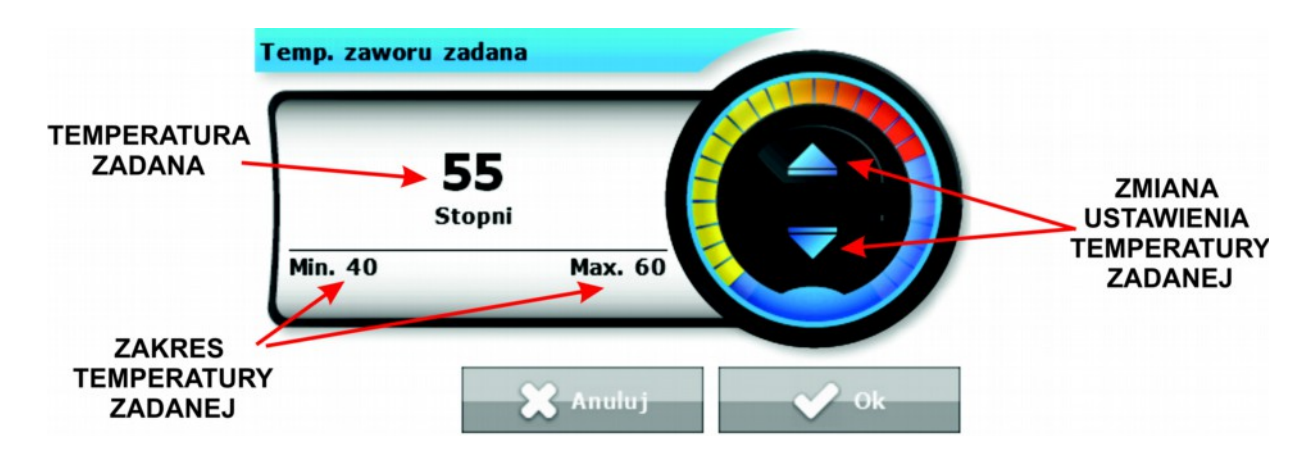

**Uwaga. Każda zmiana temperatur zadanych, czasu lub innych ustawień na regulatorze pokojowym lub na sterowniku kotła wprowadza nowe ustawienie w obu urządzeniach.**

tech

**1.** ST – 280 instrukcja obsługi

#### Panele parametrów:

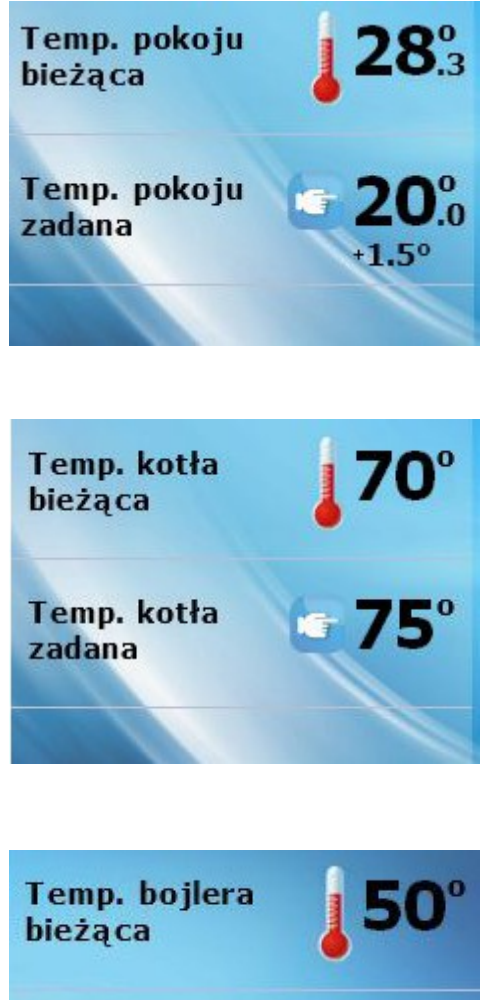

Widok temperatury bieżącej oraz zadanej wewnątrz pomieszczenia po naciśnięciu tego panelu możliwa jest zmiana zadanej temperatury pokojowej.

Widok temperatury bieżącej oraz zadanej kotła - po naciśnięciu tego panelu możliwa jest zmiana zadanej temperatury kotła.

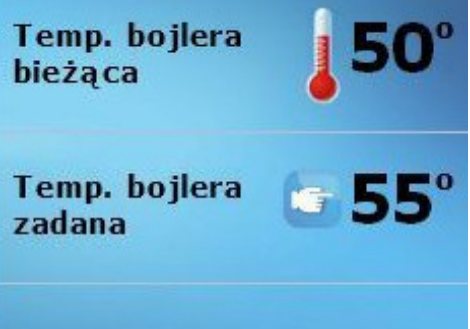

Widok temperatury bieżącej oraz zadanej bojlera - po naciśnięciu tego panelu możliwa jest zmiana zadanej temperatury bojlera.

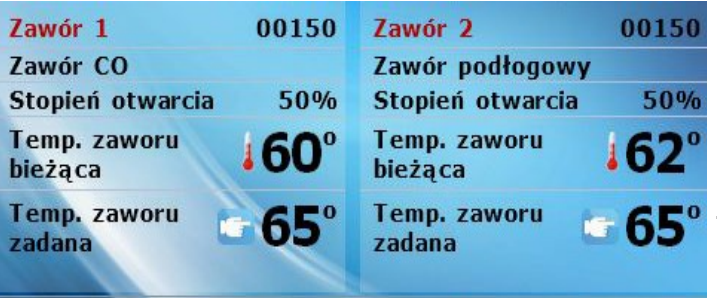

Widok temperatury bieżącej oraz zadanej zaworu 1, 2,3 lub 4 - po naciśnięciu tego panelu możliwa jest zmiana zadanej temperatury zaworu.

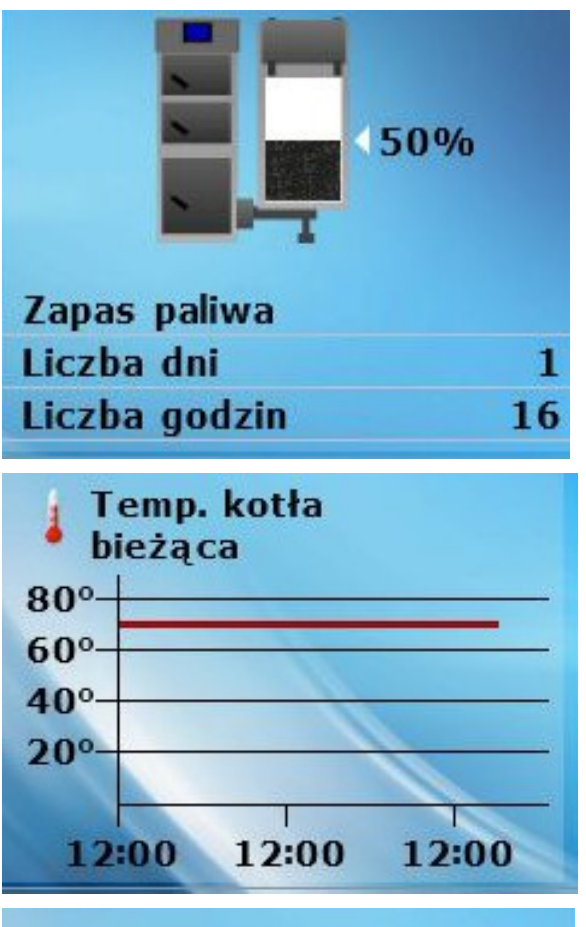

Widok stanu paliwa w kotle (widok aktywny jedynie w przypadku gdy regulator otrzymuje taka informację ze sterownika kotła).

 Wykres bieżącej temperatury: kotła, bojlera lub wewnątrz pokoju – graficznie przedstawia zmiany temperatury w czasie.

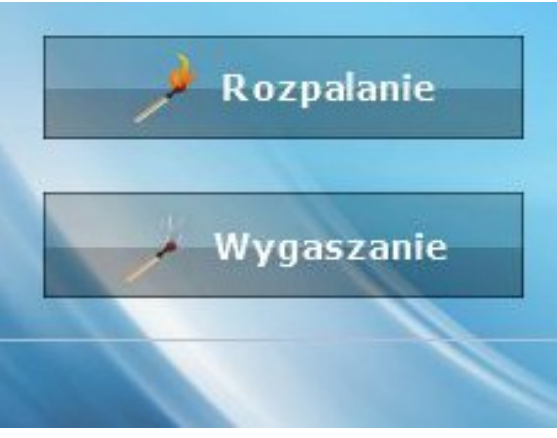

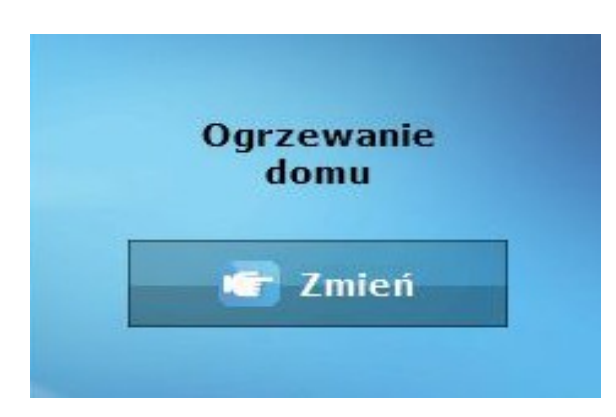

Widok umożliwiający rozpalenie lub wygaszenie kotła (widok aktywny jedynie w przypadku kotła pelletowego) – po naciśnięciu tego panelu można załączyć lub wyłączyć kocioł. Opcja ta jest niedostępna w przypadku włączenia dobowej pracy kotła przy ustawieniu pracy czasowej.

Widok Trybu pracy – pokazuje aktywny tryb pracy pomp (widok aktywny jedynie w przypadku kotła pelletowego)– po naciśnięciu tego panelu można dokonać zmiany trybu pracy pomp. Do wyboru są następujące tryby pracy pomp: *Ogrzewanie domu, Priorytet bojlera, Pompy równoległe, Tryb letni z dogrzaniem* oraz *Tryb letni bez dogrzania*. Szczegółowy opis trybów pracy pomp znajduje się w instrukcji obsługi sterownika kotła.

#### **II.a) Menu regulatora**

 Podczas normalnej pracy regulatora na wyświetlaczu **graficznym** widoczna jest *strona główna.* Po naciśnięciu przycisku menu użytkownik przechodzi do poszczególnych funkcji sterownika. Przyciski: skużą do nawigacji po menu głównym.

# **II.b) Opis funkcji sterownika**

#### **1. Czas**

Po naciśnięciu ikonki Czas w menu głównym ukazuje się panel służący do zmian ustawień zegara, bieżącego dnia tygodnia oraz ustawień budzika.

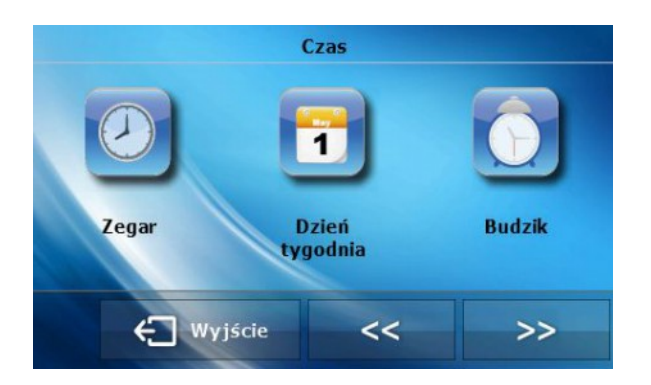

➢ Ustawianie zegara:

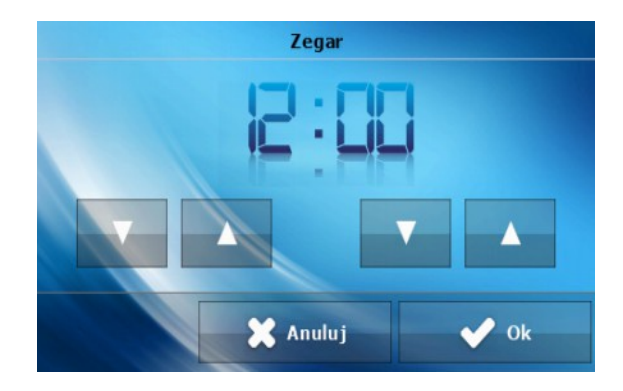

W funkcji tej użytkownik ustawia aktualny czas, według którego regulator będzie pracował.

➢ Ustawianie bieżącego dnia tygodnia:

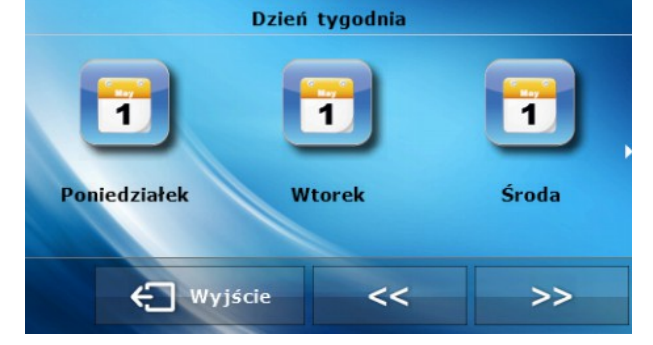

W funkcji tej użytkownik ustawia aktualny dzień, według którego regulator bedzie pracował.

➢ Ustawienia budzika:

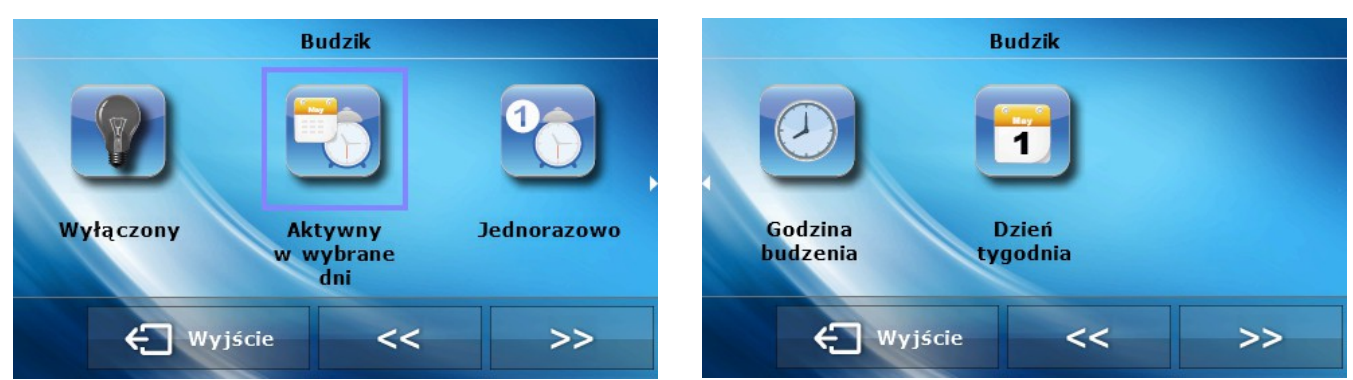

W funkcji tej użytkownik ustawia budzik. Istnieje możliwość, aby budzik uruchamiał się tylko w wybrane dni tygodnia (aktywny w wybrane dni) lub załączył się jednorazowo.

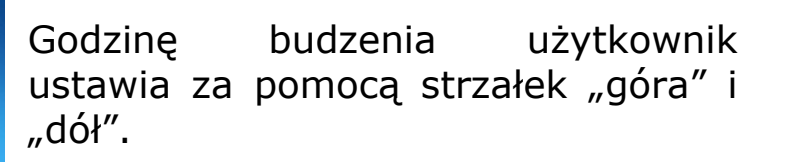

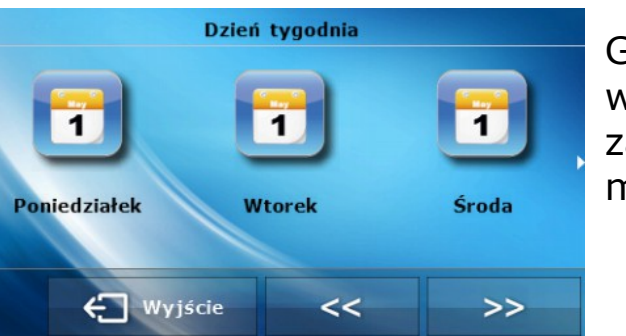

Godzina budzenia

X Anuluj

 $\vee$  ok

Gdy budzik ma być aktywny jedynie w wybrane dni tygodnia trzeba zaznaczyć te dni, w których budzik ma się załączać.

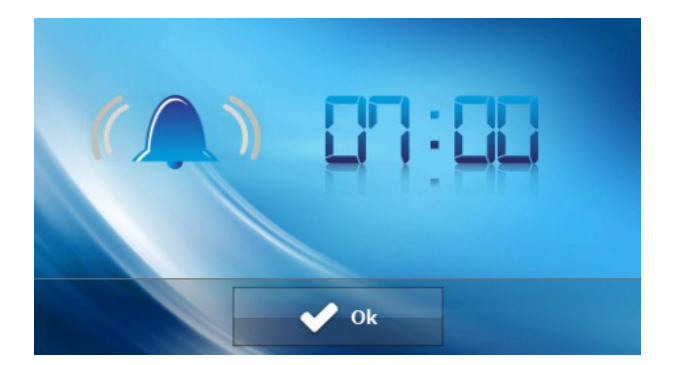

Wygląd ekranu sterownika w momencie uaktywnienia budzika.

#### **2. Zabezpieczenia**

Po naciśnięciu ikonki Zabezpieczenia w menu głównym ukazuje się panel służący do zmian ustawień blokady rodzicielskiej.

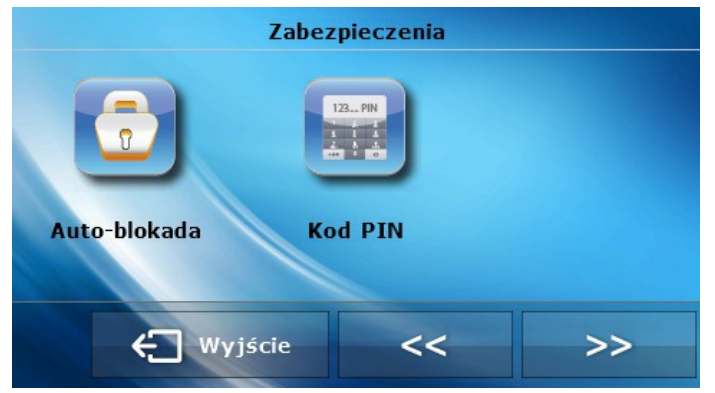

➢ Po naciśnięciu ikonki Auto-blokada ukazuje się panel służący do włączania lub wyłączania blokady.

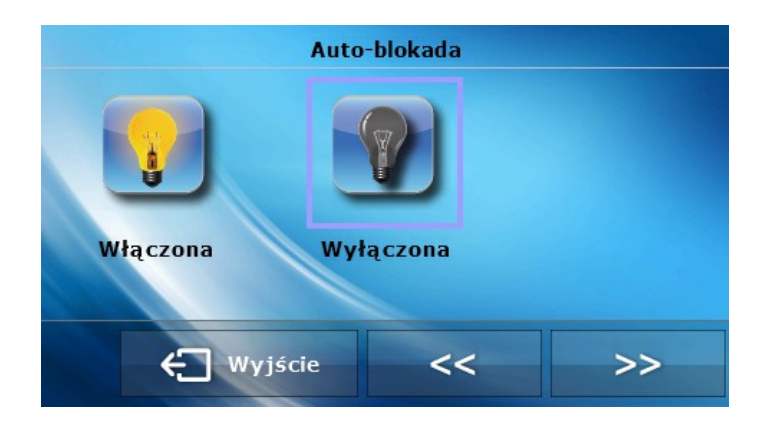

➢ W celu ustawienia kodu PIN, niezbędnego do obsługi regulatora (gdy blokada jest aktywna) należy nacisnąć ikonkę Kod PIN.

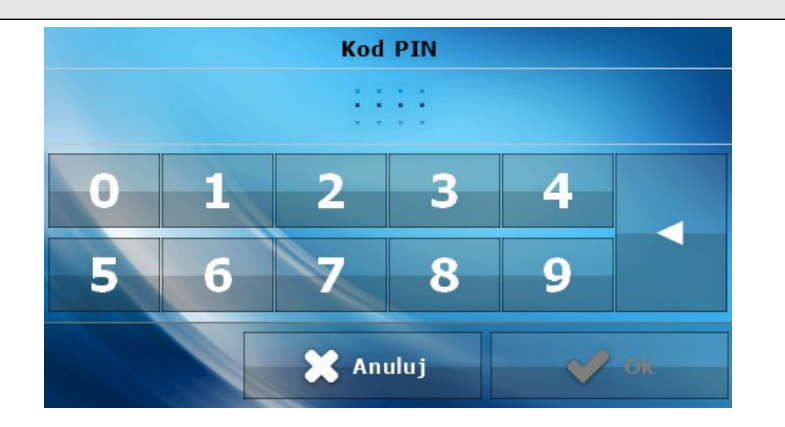

#### Uwaga. Fabrycznie ustawiony kod PIN to "0000".

#### *3. Ekran*

Po naciśnięciu ikonki *Ekran* w menu głównym ukazuje się panel służący do zmian ustawień ekranu.

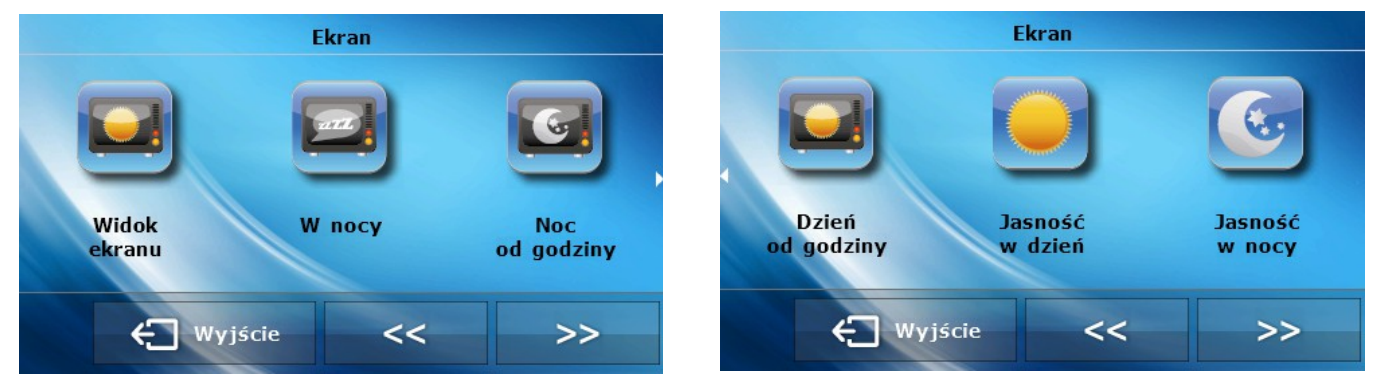

➢ *Widok ekranu* – Po naciśnięciu na ikonkę *Widok ekranu* użytkownik ma możliwość ustawienia wyglądu głównego ekranu. Domyślnie ustawiony jest ekran instalacji, ale można również ustawić ekran panelowy.

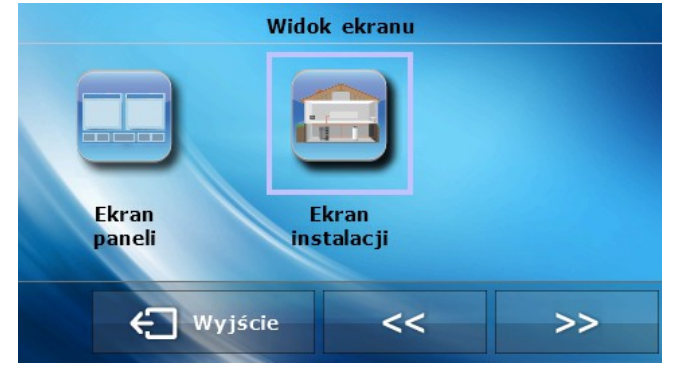

- **1.** ST 280 instrukcja obsługi
- ➢ *W nocy*

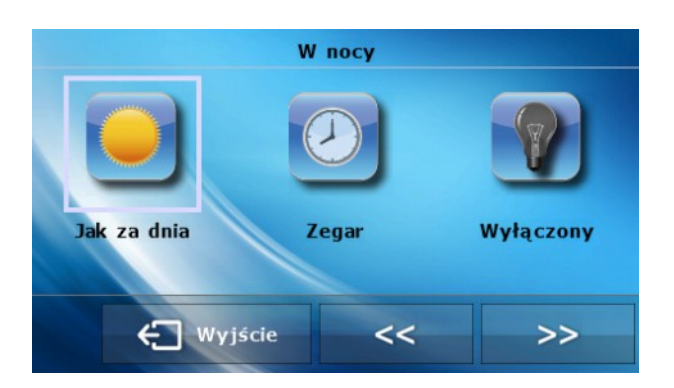

Po naciśnięciu ikonki *W nocy* ukazuje się panel umożliwiający ustawienie wyglądu ekranu w nocy: *Jak za dnia*, *Zegar* lub *Wyłączony*. Zadany ekran uaktywnia się w godzinach nocnych po ok. 20 sekundach od ostatniego dotyku ekranu. Aby powrócić do menu głównego wystarczy dotknąć ekran.

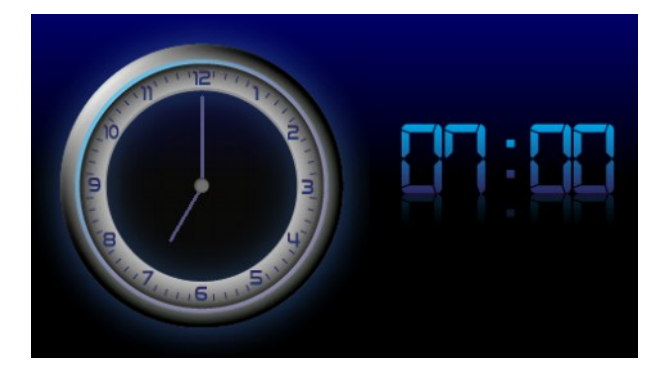

Wygaszacz nocny sterownika w formie zegara.

➢ W dalszej części menu ekranu można zadeklarować w jakich godzinach sterownik przejdzie do trybu nocnego (*Noc od godziny*) a także powróci do trybu dziennego (*Dzień od godziny*). Można również ustawić *Jasność ekranu w dzień* oraz *Jasność ekranu w nocy*.

**4. Sterowanie tygodniowe -** Funkcja ta pozwala zmienić zadaną temperaturę pokoju w cyklu dobowym.

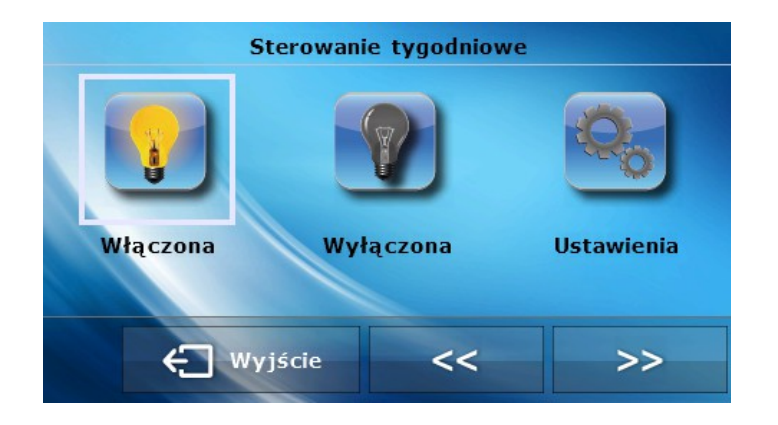

Na każdy dzień tygodnia można zaprogramować optymalne dla domowników dobowe odchyłki temperatury (odchyłka od pokojowej temperatury zadanej). Na każdy dzień tygodnia z dokładnością jednej

godziny można zadeklarować dowolną odchyłkę temperaturową od głównej wartości zadanej w 24 godzinnym cyklu dobowym.

Najpierw należy wybrać dzień tygodnia w którym będą ustawiane odchyłki godzinowe – w tym celu należy nacisnąć ikonkę *Ustawienia*, a następnie wybrać dzień tygodnia dla którego chcemy ustawić temperaturę.

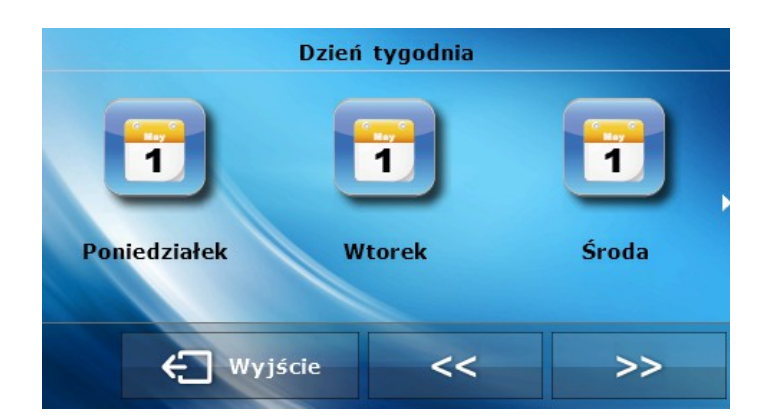

Po wyborze dnia tygodnia ukazuje się panel do ustawiania odchyłek temperaturowych w wybranych przedziałach czasowych.

Dla ułatwienia można skopiować ustawioną odchyłkę na kolejne godziny – wystarczy nacisnąć symbol **na wybranej wartości i za** pomocą strzałek skopiować wybrane ustawienie na kolejne godziny.

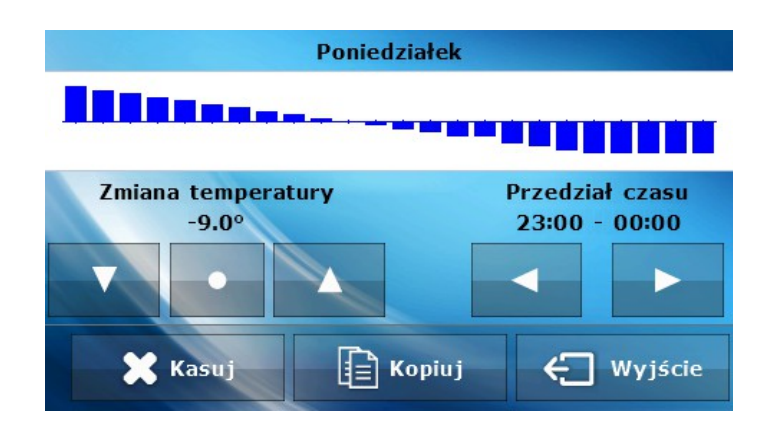

Naciskając ikonkę *Kopiuj* można skopiować ustawienia całego dnia na kolejne dni.

#### **1.** ST – 280 instrukcja obsługi

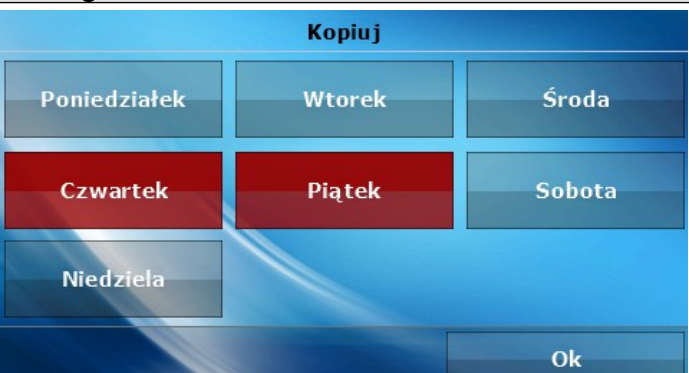

Tygodniowe ustawianie temperatur zadanych pozwala obniżyć koszty ogrzewania i zapewnia pożądany komfort cieplny przez całą dobę. Parametrem decydującym o prawidłowym działaniu tej funkcji jest ustawienie bieżącego czasu i dnia tygodnia.

#### **5. Sterowanie kotłem -** funkcja aktywna jedynie w przypadku kotła pelletowego.

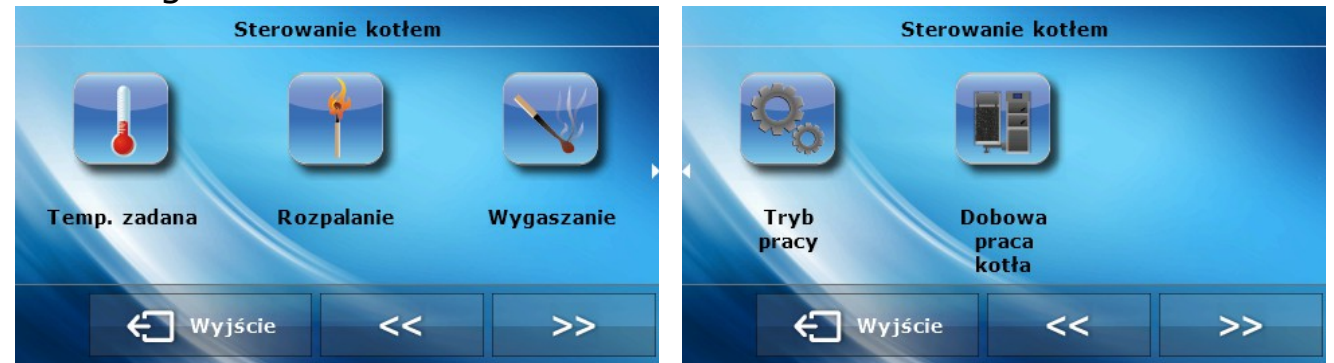

- ➢ *Temperatura zadana* po naciśnięciu tej ikonki możemy zmienić wielkość żądanej temperatury na kotle (można to również zrobić klikając na widok parametrów z ekranu startowego).
- ➢ *Rozpalanie* po naciśnięciu tej ikonki uruchamia się proces rozpalania w kotle.
- ➢ *Wygaszanie* po naciśnięciu tej ikonki uruchamia się proces wygaszania w kotle.
- ➢ *Tryb pracy* po naciśnięciu tej ikonki można w łatwy sposób zmienić tryb pracy pomp (w sterowniku kotła) pomiędzy: *Ogrzewanie domu, Priorytet bojlera, Pompy równoległe, Tryb letni.* Szczegółowy opis trybów pracy znajduje się w instrukcji obsługi sterownika kotła.

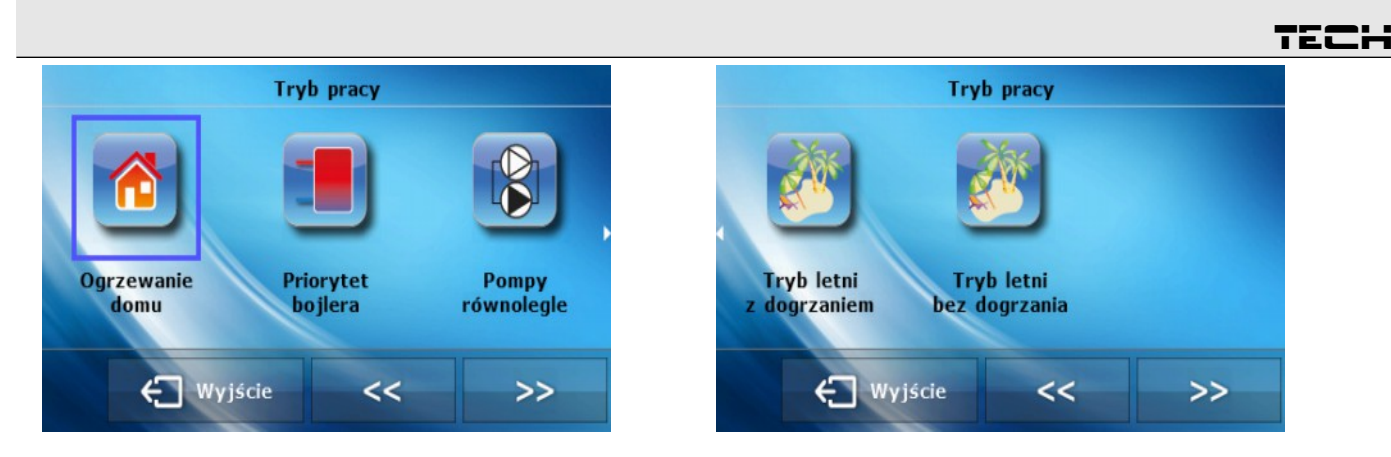

➢ *Dobowa praca kotła* – po naciśnięciu tej ikonki można ustawić dobowy harmonogram pracy kotła:

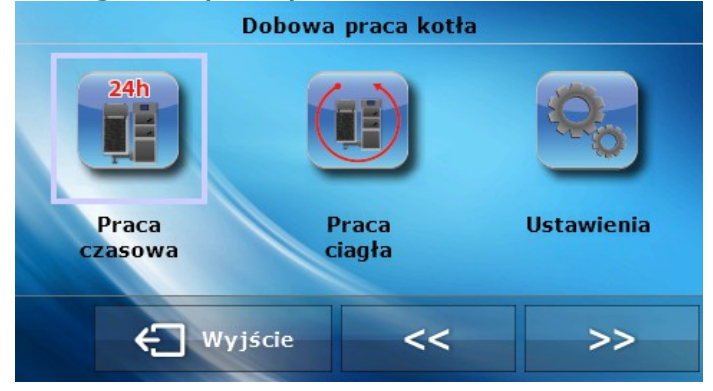

- Praca czasowa po zaznaczeniu tej ikonki kocioł będzie pracował w wyznaczonych godzinach
- Praca ciągła po zaznaczeniu tej ikonki praca kotła będzie stała
- Ustawienia po naciśnięciu tej ikonki można szczegółowo zaprogramować działanie kotła:

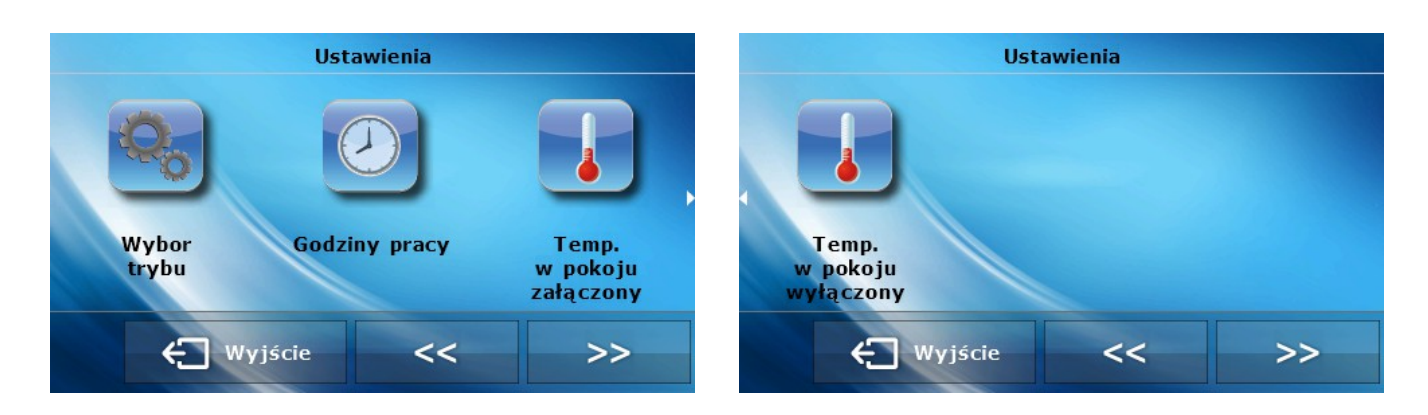

▪ *Wybór trybu*.

Po wybraniu opcji *Tylko godziny pracy* kocioł będzie się załączał i wyłączał zgodnie z grafikiem ustawionym przez użytkownika.

W przypadku wybrania trybu *Godziny pracy i temperatura pokoju* kocioł będzie się załączał w zależności od rzeczywistej temperatury wewnątrz pomieszczenia oraz zgodnie z grafikiem dobowym pracy kotła. Istniejąca

temperatura wewnątrz pomieszczenia jest priorytetem dla kotła w tym trybie – jeżeli temperatura w pokoju spadnie poniżej temperatury granicznej (określonej przez użytkownika) kocioł załączy się nawet jeśli z grafiku pracy wynika inaczej.

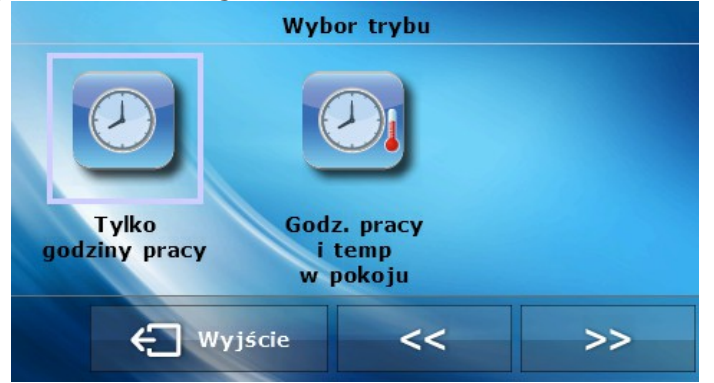

#### ▪ *Godziny pracy*

Po naciśnięciu tej ikonki można ustawić w jakich godzinach kocioł ma pracować a w jakich wyłączać (przedziały czasowe 30-minutowe)

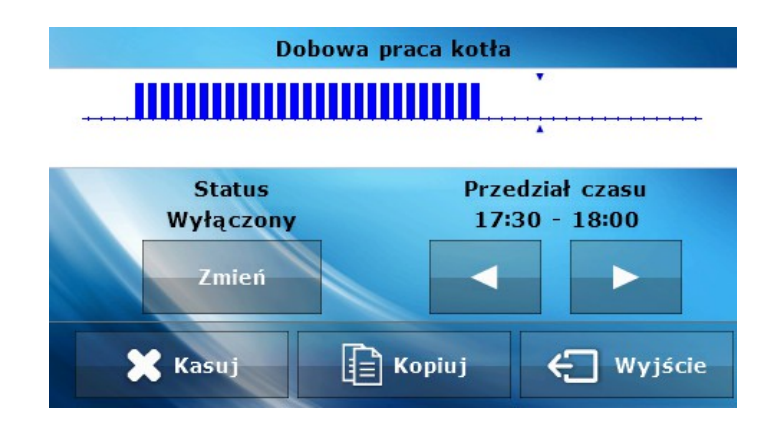

#### ▪ *Temperatura w pokoju załączony*

Po naciśnięciu tej ikonki pojawia się panel, za pomocą którego można ustawić graniczną temperaturę w pomieszczeniu – jeżeli temperatura w pomieszczeniu spadnie poniżej ustawionej wartości kocioł załączy się niezależnie od ustawionego przez nas grafiku czasowego.

#### ▪ *Temperatura w pokoju wyłączony*

Po naciśnięciu tej ikonki pojawia się panel, za pomocą którego można ustawić graniczną temperaturę w pomieszczeniu – jeżeli temperatura w pomieszczeniu wzrośnie powyżej ustawionej wartości kocioł wyłączy się niezależnie od ustawionego przez nas grafiku czasowego.

**6.** *Wybór języka* po naciśnięciu ikonki *Wybór języka* w menu głównym ukazuje się panel służący do zmiany języka dla użytkownika.

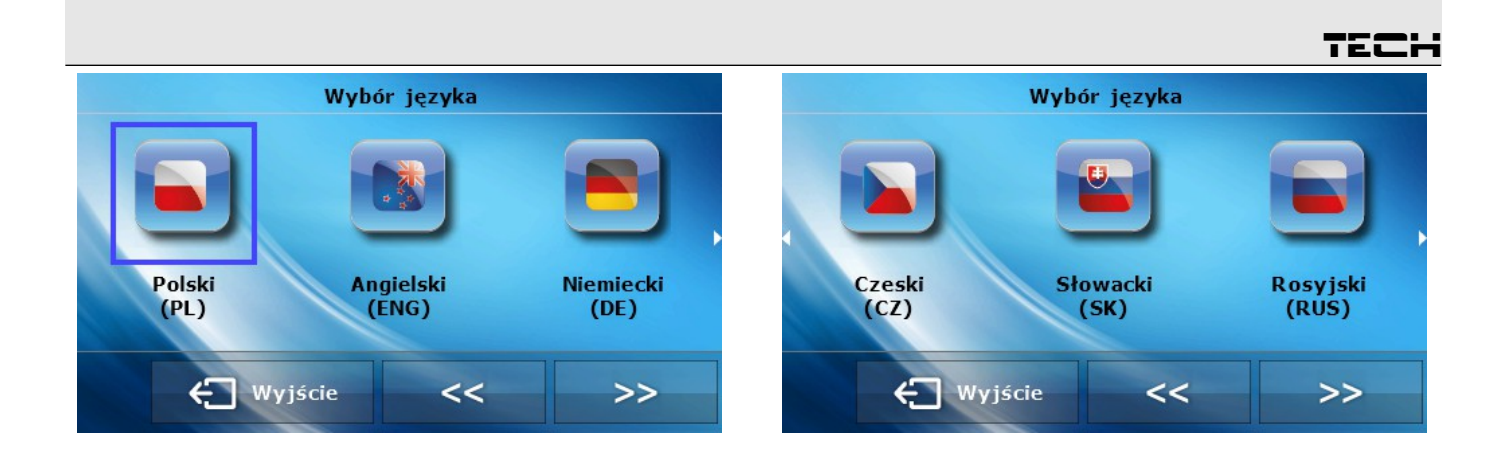

**7.** *Informacje o programie* po naciśnięciu tej ikonki na wyświetlaczu pojawi się logo producenta kotła wraz z wersją oprogramowania.

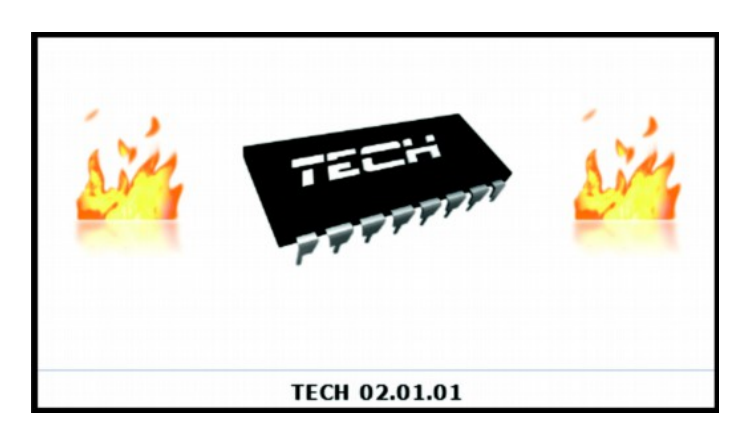

*8. Ustawienia* – po naciśnięciu tej ikonki możemy zmienić dodatkowe parametry.

➢ *Czujnik –* po naciśnięciu tej ikonki ukazuje się panel pozwalający na zmianę ustawień histerezy oraz kalibracji czujnika temperatury regulatora pokojowego.

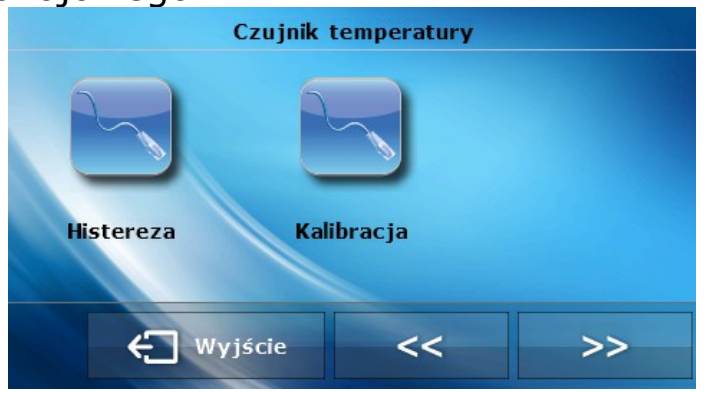

Kalibracja czujnika. Kalibracji dokonuje się przy montażu lub po dłuższym użytkowaniu regulatora, jeżeli temperatura pokojowa mierzona przez czujnik wewnętrzny odbiega od rzeczywistej. Zakres regulacji: -10 do +10  $\mathrm{^{\circ}C}$  z dokładnością do 0,1 $\mathrm{^{\circ}C}$ .

#### **1.** ST – 280 instrukcja obsługi

Histereza temperatury pokojowej wprowadza tolerancję dla temperatury zadanej zapobiegającą niepożądanym oscylacjom przy minimalnych wahaniach temperatury (w zakresie  $0 \div 10^{\circ}$ C) z dokładnością do 0,1°C.

Przykład: gdy temperatura zadana jest 23°C a histereza zostanie ustawiona na  $1^{\circ}$ C, regulator pokojowy zacznie wskazywać niedogrzanie pomieszczenia po spadku temperatury w mieszkaniu do  $22^{\circ}$ C.

➢ Typ kotła – po naciśnięciu tej ikonki możemy wybrać typ zamontowanego kotła: Kocioł standardowy lub pelletowy.

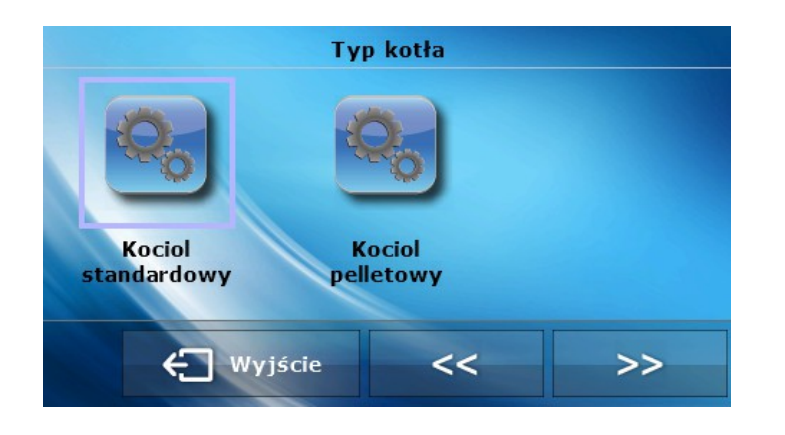

## **III. Alarmy**

Pokojowy regulator temperatury ST-280 będzie sygnalizował wszystkie alarmy, które wystąpią w sterowniku głównym na kotle CO. Kiedy alarm się aktywuje, regulator pokojowy będzie wysyłał sygnał dźwiękowy a na wyświetlaczu pojawi się identyczny komunikat jak na sterowniku kotła. W przypadku uszkodzenia wewnętrznego czujnika pojawi się alarm "C*zujnik temperatury pokoju uszkodzony*".

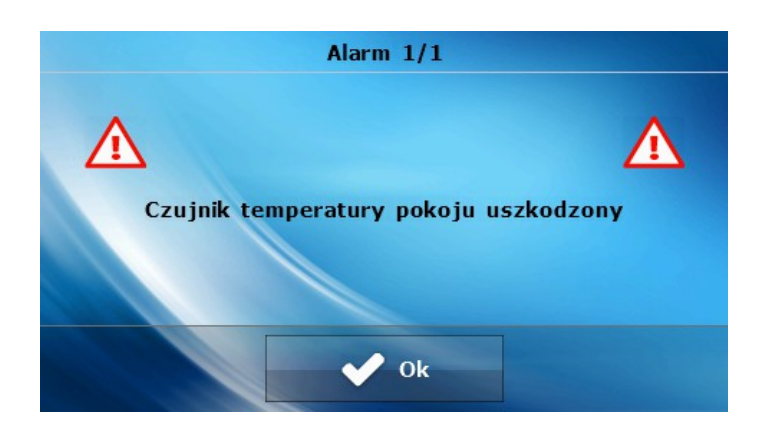

#### **Dane techniczne**

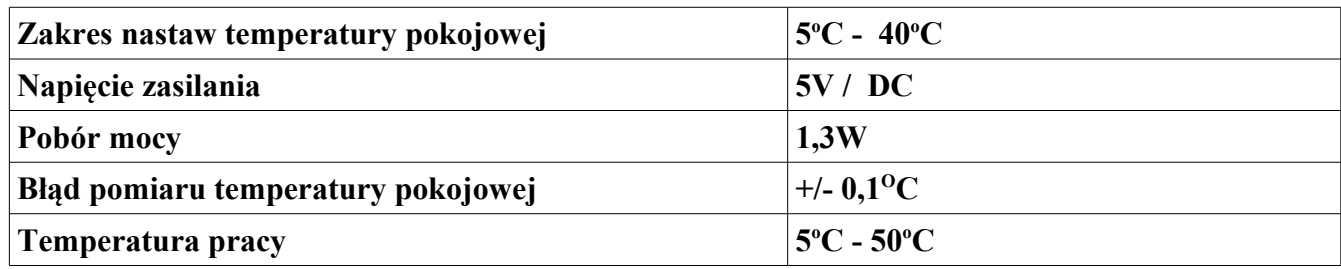

# **VI. Montaż**

Regulator pokojowy ST-280 połączony jest ze sterownikiem głównym (zamontowanym na kotle C.O.) za pomocą czterożyłowego kabla komunikacyjnego, oraz zasilacza regulatora pokojowego. Połączenie przewodów obu urządzeń przedstawia poniższy schemat.

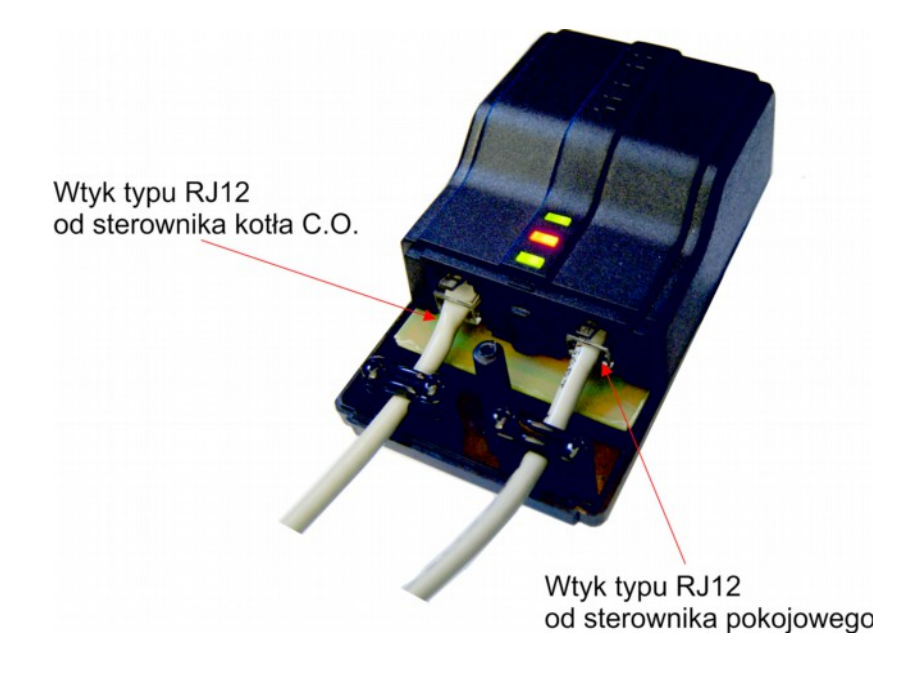

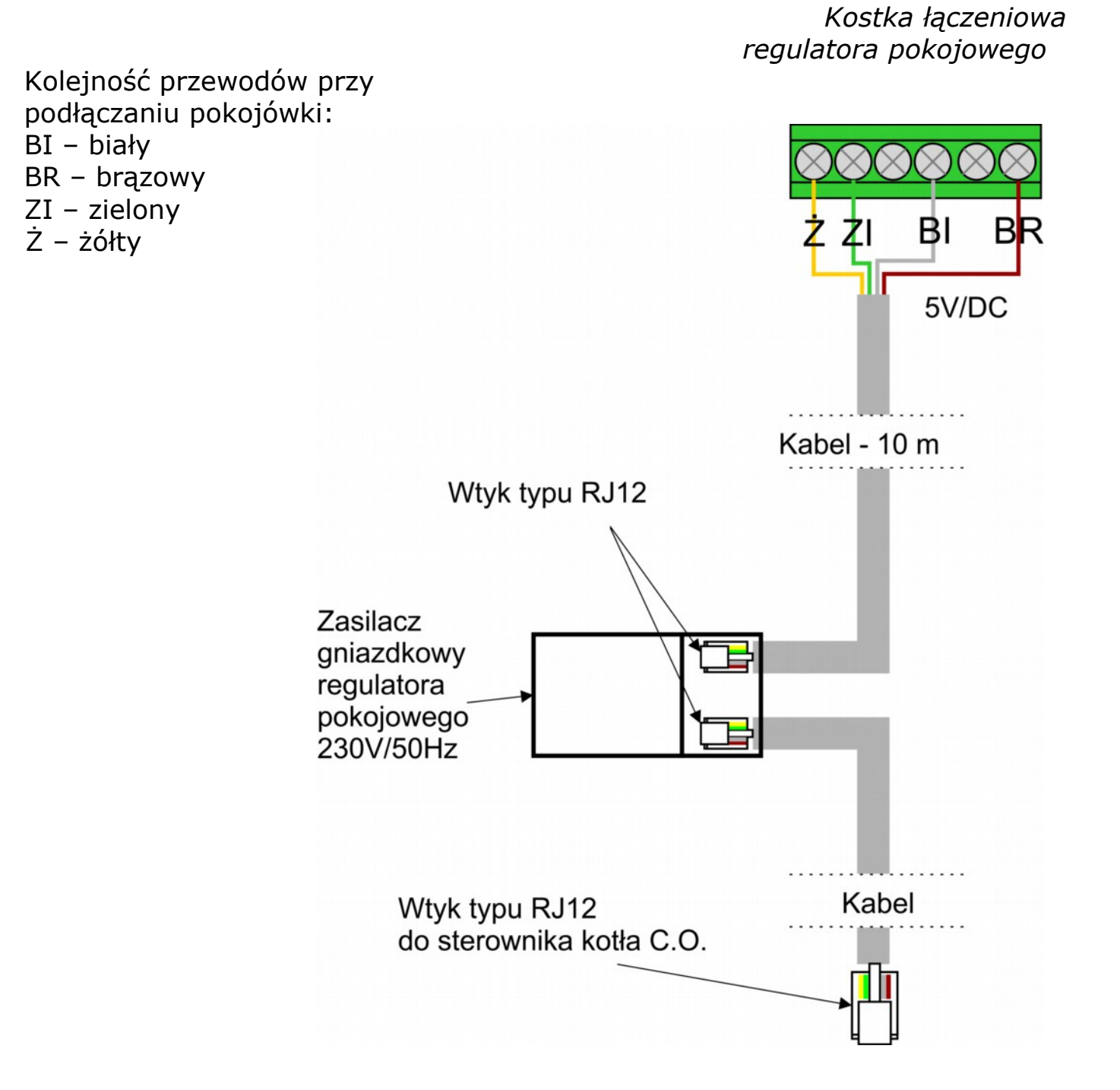

#### Notatki:

# Spis treści

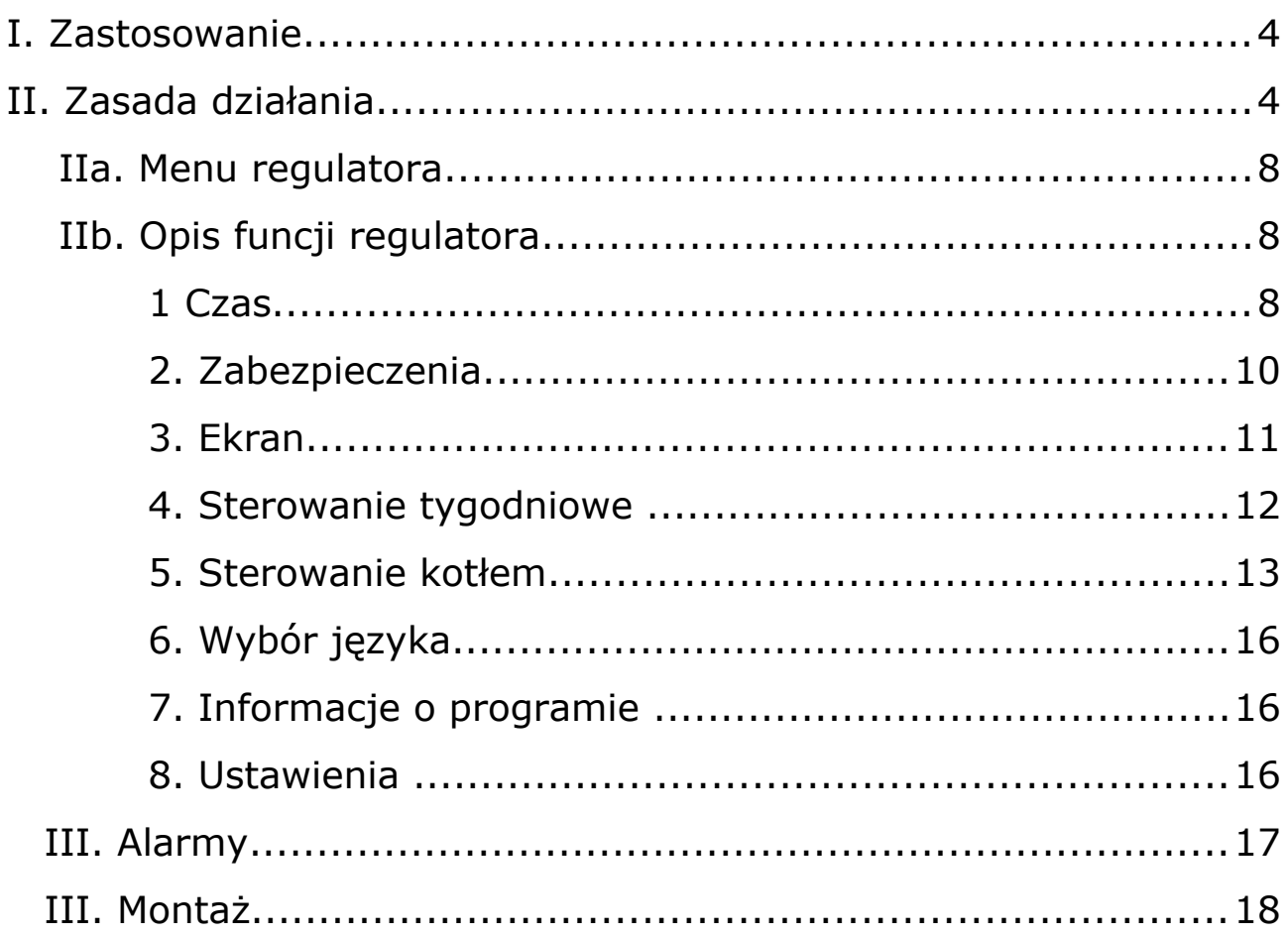

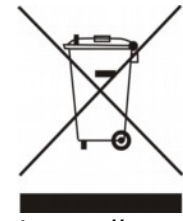

*Dbałość o środowisko naturalne jest dla nas sprawą nadrzędną. Świadomość, że produkujemy urządzenia elektroniczne zobowiązuje nas do bezpiecznej dla natury utylizacji zużytych elementów i urządzeń elektronicznych. W związku z tym firma otrzymała numer rejestrowy nadany przez Głównego Inspektora Ochrony Środowiska. Symbol przekreślonego kosza na śmieci na produkcie oznacza, że produktu nie wolno wyrzucać do zwykłych pojemników na odpady. Segregując odpady przeznaczone do recyklingu pomagamy chronić środowisko naturalne. Obowiązkiem użytkownika jest przekazanie zużytego sprzętu do wyznaczonego punktu zbiórki w celu recyklingu odpadów powstałych ze sprzętu elektrycznego i elektronicznego.*

# **INSTRUKCJA OBSŁUGI**

# WWW.TECHSTEROWNIKI.PL

# TECH Sp.j. **Wieprz 1047A** 34-122 Wieprz k.Andrychowa Tel. +48 33 8759380, +48 33 8705105 +48 33 8751920, +48 33 8704700 Fax. +48 33 8454547 serwis@techsterowniki.pl

Zgłoszenia serwisowe przyjmowane są:  $Pn. - Pt.$  $7:00 - 16:00$ Sobota  $9:00 - 12:00$